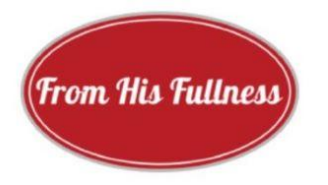

## *INVOLUCRAR A SU COMUNIDAD LOCAL PERSONALIZANDO EL CAMINO: UNA GUÍA PASO A PASO*

Personalizar *El Camino* no es difícil y no tiene por qué costar nada para garantizar que usted, su iglesia o su ministerio estén explicando el evangelio de Cristo a su comunidad trimestralmente.

En <https://fromhisfullness.com/for-spreaders> (haga clic en el botón "Más información") encontrará una descripción general de *El Camino*. Aquí lo guiamos a través de los siete pasos para hacerlo suyo.

**Paso uno:** Prepárate. Todo lo que se necesita para comenzar es el visto bueno del liderazgo de su iglesia/ministerio, acceso al programa Publisher y una persona de contacto con algo de tiempo libre y creatividad para lograrlo. Una vez en el proceso de personalización, *El Camino* puede tomar tan solo dos horas por edición para prepararse y difundirse.

*Paso dos: Suscribirse.* Si solo ha estado recibiendo la copia general de *El Camino*(un PDF para distribución) o no ha recibido ninguna copia de *El Camino*, simplemente desplácese hacia abajo hasta el botón marrón "Suscribirse" en la página https://fromhisfullness.com/for-spreaders, o envíenos una nota a fromhisfullness@mail.com para solicitar la copia maestra. Estaremos encantados de agregar su dirección de correo electrónico preferida a nuestra lista de distribución. Está disponible actualmente en español, italiano y francés, así como en inglés.

*Paso tres: Recivir. El Camino* se publica el 1 de marzo, el 1 de junio, el 1 de septiembre y el 1 de diciembre.

Esté atento a su bandeja de entrada en cualquier momento durante la semana anterior a la fecha límite de publicación, pero asegúrese de revisar también su carpeta de correo no deseado. Lo recibirá como archivo adjunto de editor de **la di** fromhisfullness@mail.com.

*Paso cuatro: Abrir.* Haga clic en el archivo adjunto para ver el nuevo número. Puede tomar otro clic en la página que aparece para que aparezca *El Camino*.

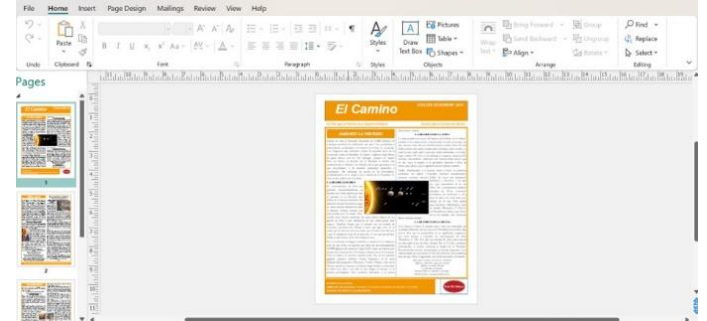

La personalización se produce en la primera (frente) y en la cuarta (trasera) páginas.

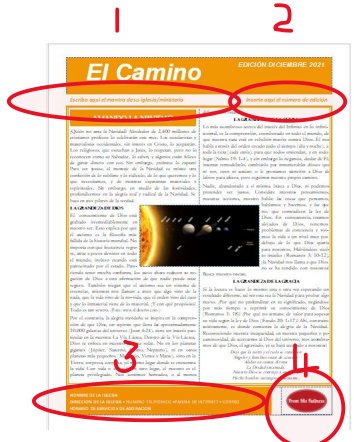

## *Paso cinco: Personalizar.*

*1.* Encabezado (izquierda): "Inserte el mantra de su persona/iglesia/ministerio". Si su iglesia no tiene un mantra o lema breve, siéntase libre de usar el que se encuentra en la copia general de *El Camino*: "Buenas noticias para un mundo que gime". Por lo general, la redacción permanece en el color del problema, aunque tiene la libertad de cambiar el tamaño de la fuente y cambiar el mantra/lema a negrita.

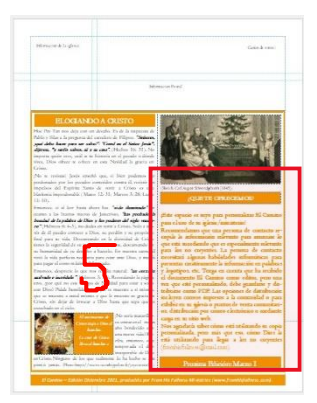

*2. Encabezado (derecha): Número de edición 15. La copia maestra que reciba tendrá*

*el último número de edición. Cambie esto a la cantidad decopias que su iglesia/ministerio ha personalizado, comenzando con el n.° 1.*

*3. Pie de página (izquierda):* Esta essu oportunidad decomenzar a publicitar su iglesia. Inserte en tres líneas sucesivas el nombre de su iglesia, los detalles de contacto y los horarios del servicio de adoración.

*4. Pie de página (derecha):* Si su iglesia tiene un logotipo, sustitúyalo por el logotipo From His Fullness. Deberá jugar con el tamaño para que se ajuste al tamaño de la caja. Alternativamente, siéntase libre de mantener el logotipo de From His Fullness.

5. *Contraportada, panel derecho:* "¿Qué se le ofrece?". Debajo encontrarás tu invitación para personalizar Camino. Sustituya este escrito por una combinación de información e imágenes destinadas específicamente a invitar a los miembros de su comunidad a eventos o series adecuados organizados por su iglesia o ministerio: por ejemplo, un curso de Exploración del cristianismo, una noche familiar en la iglesia (comida y grupo de discusión), servicios de Navidad, etc. Si no hay eventos relevantes por venir, los elogios breves del evangelio por parte de los miembros funcionarían, especialmente si se convirtieron a Cristo en su iglesia. El panel le brinda a su persona de contacto la oportunidad deser creativo, mientras trabaja para garantizar que el panel combine bien con el resto del problema. Aquí hay algunas muestras:

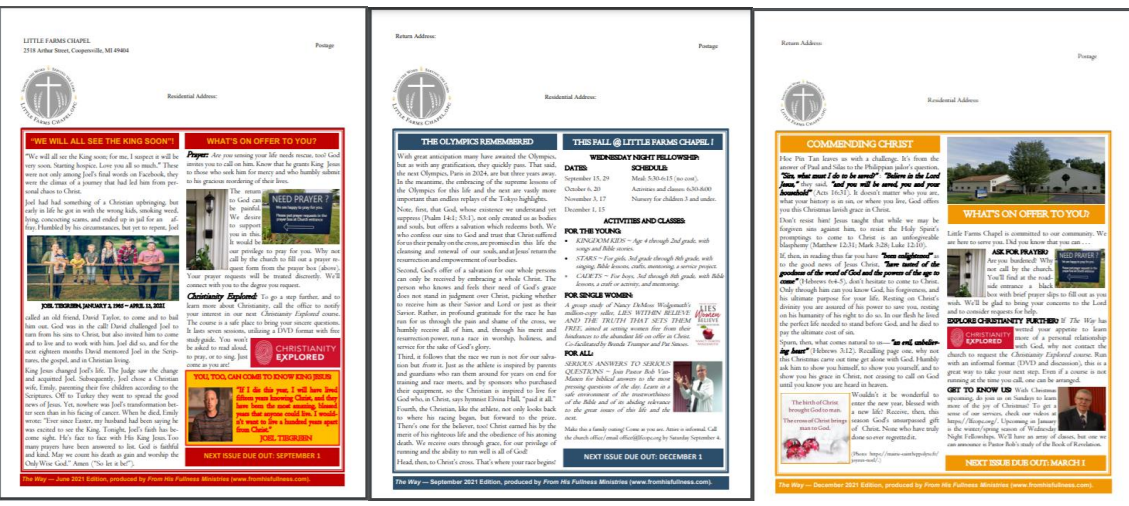

*Paso seis: Distribuir.* Una vez que esté satisfecho con su versión personalizada ~ imprímala para revisarla ~ guárdela como PDF. Conserve la copia original de Publisher en caso de que piense en realizar cambios

adicionales más adelante. El PDF mejorará el aspecto y consolidará los cambios realizados. Es el PDF que distribuirás.

Las opciones de distribución gratuita incluyen la distribución por correo electrónico a la familia de la iglesia, invitándolos a enviarlo; o subir al sitio web de la iglesia. Cada sitio web de la iglesia debe tener disponible para el público

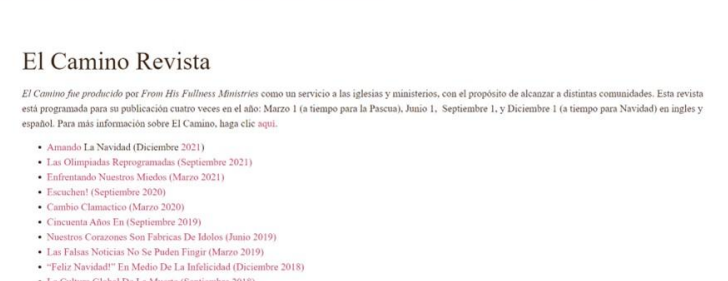

explicaciones del evangelio e invitaciones a Cristo ya la iglesia.

Alternativamente, si su iglesia tiene espacio en su presupuesto de alcance, *El Camino* puede imprimirse como una copia impresa de cuatro páginas en papel 11x17 (doblado) y publicarse entre sus vecinos de la iglesia. Así comenzó *El Camino* (*The Way*) en Seventh Reformed Church, Grand Rapids. Un envío de 3000 copias puede costar hasta \$1000 (papel, tinta y franqueo). Incluso si su iglesia no puede pagar, es una buena idea tener algunas copias de muestra impresas para el bien de los miembros y visitantes sin acceso a Internet.

*Paso siete: Conectar.* Para cargar en el sitio web, necesitará el permiso, el nombre de usuario y la contraseña de los supervisores de la iglesia del sitio web o, alternativamente, *El Camino* se puede cargar por usted. Para la carga:

*Primero:* Verifique si el sitio web tiene una sección para divulgación. Si es así, agregue una pestaña a la sección para las cargas (título sugerido, *El Camino*). Si la web no dispone de un apartado de divulgación, *El Camino* puede propiciar la creación de uno. Señale claramente en el sitio web la sección o página para que los visitantes del sitio web sepan dónde pueden ir para aprender del evangelio.

*Segundo:* Abre tu PDF guardado (versión personalizada) de *El Camino*. Use la herramienta "Recortar" para tomar una foto del encabezado de la página principal (vea el Paso seis: Distribuya para tener una idea). Si no tiene la herramienta de recorte en su computadora, hay descargas gratuitas disponibles en Internet.

*Tercero:* Guarde la foto en su computadora. Puede cargarse como medio en su sitio web para usarlo allí y reutilizarse en las plataformas de su iglesia en las redes sociales (Facebook, Instagram, LinkedIn, etc.).

*Cuarto:* una vez que esté satisfecho con la presentación de*El Camino* en el sitio web, proceda a vincularlo a sus otras plataformas de redes sociales. Simplemente copia y pega la dirección y sube la foto a la publicación.<br>Anime a la familia de la iglesia a compartir el enlace a *El Camino*. De esa manera se acelera la difusión del evangelio.

## *Conclusión:*

*Primero,* no te asustes. Esto parece mucha información para procesar, pero con cada edición sucesiva de *El Camino*, el procedimiento se vuelve más familiar. Antes de que te des cuenta, estará al alcance de tu mano.

*En segundo lugar,* piense en el potencial. La parábola del sembrador nos enseña que cuando sembramos generosamente siempre habrá semilla para que caiga en buena tierra. Distribuya *El Camino* sabiendo que Dios tiene un pueblo elegido que va a traer a sí mismo (Hechos 13:48). Ya que él usa medios, ore con fe para que Dios use *El Camino* para sacar a sus elegidos de su comunidad.

*Tercero,* sigue así. Somos como labradores esperando que crezca la cosecha, mientras damos gracias a Dios

por el gozo de ser colaboradores de Cristo.<br>Que Dios nos anime a todos y glorifique su nombre a través de esta colaboración para dar a conocer a Cristo.

 $\sim\sim\sim\sim$